## **VM disk Expansion LVM+XFS**

Expand the original disk or add a second vdisk from Infrastructure client. If you want to perform a grow w/o reboot you have to add a second disk **THEN TAKE A SNAPSHOT!!!**

then from on the vm either create an additional partition on the free space. The partition type is 8e

```
cfdisk /dev/sda
## for example if the new partition is /dev/sda3
## create logical disk /dev/sda3
# make disk visible to linux
partprobe
pvcreate /dev/sda3
```
if you are running a newer kernel you can issue this command to male linux re-read the disk geometry:

echo "1" > /sys/class/scsi\_device/<device>/device/rescan

or assign the whole new disk to lvm assuming it's /dev/sdb

```
apt-get install scsitools
rescan-scsi-bus.sh
cfdisk /dev/sdb
### for example if the new partition is /dev/sda3
pvcreate /dev/sdb
```
now you have to extend the volgroup. use lvdisplay to see which is the name of the group, in this example it's base

```
lvdisplay
  --- Logical volume ---
 LV Name /dev/base/root
  VG Name base
  LV UUID 8cL9Qd-ksIn-1Ve2-94ym-gTrW-8jet-91tnah
 LV Write Access read/write
  LV Status available
  # open 1
  LV Size 5.00 GB
 Current LE 1280
 Segments 1
  Allocation inherit
 Read ahead sectors 0
 Block device 254:0
  --- Logical volume ---
 LV Name /dev/base/tmp
 VG Name base
  LV UUID mEnEXY-UtOf-P439-MDpg-BlT3-n8hI-Q6KIfm
```
Last

update:<br>2019/01/16 tech:documentation:procedures:vm:vm\_disk\_expansion\_lvm\_xfs https://wiki.inf.unibz.it/doku.php?id=tech:documentation:procedures:vm:vm\_disk\_expansion\_lvm\_xfs&rev=1271410075 10:03

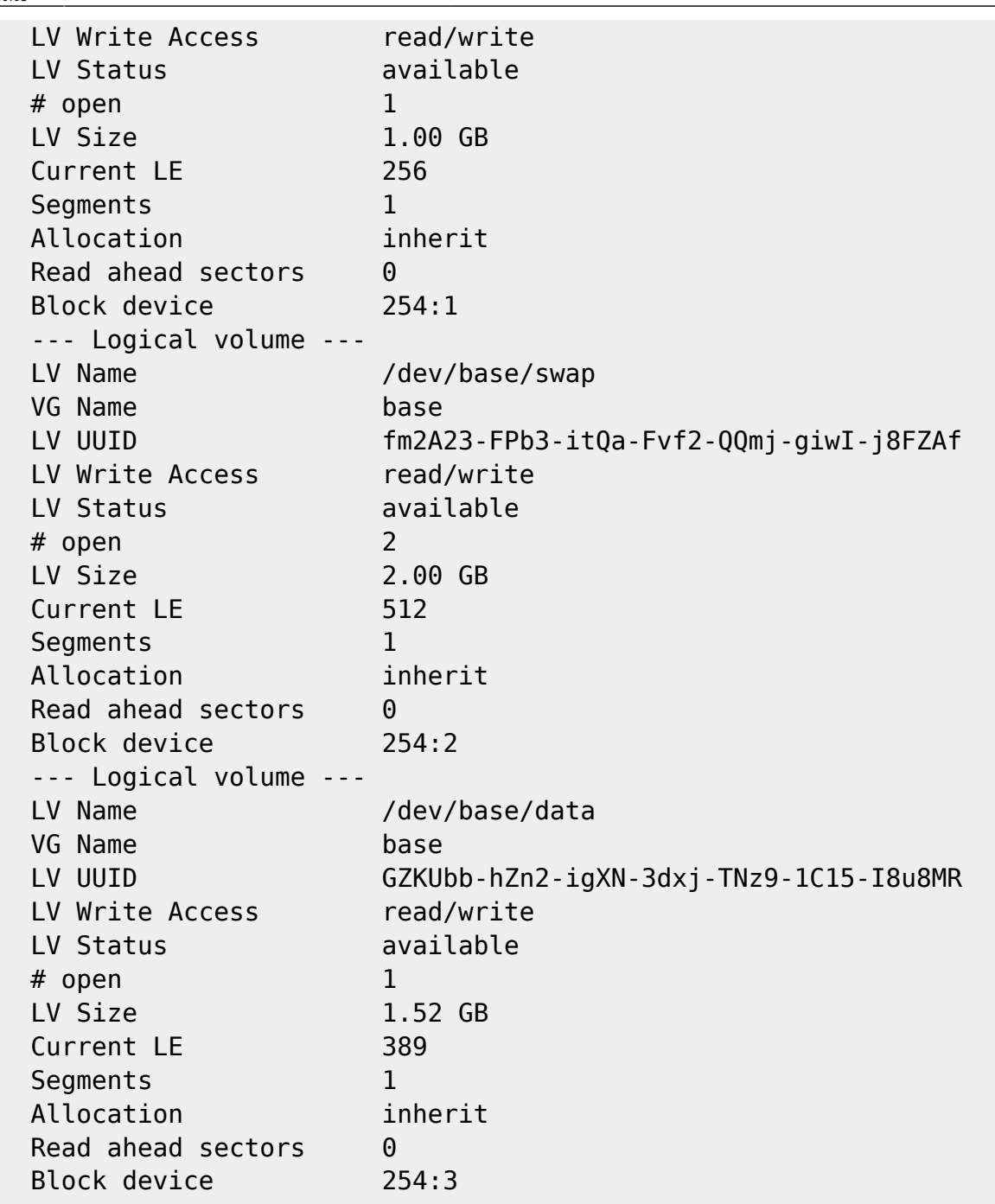

and we assume the new partition is /dev/sda3

vgextend base /dev/sda3

check with pvscan if the extend was successfull

## pvscan

Now we extend the "data" partition to 11.5 GB. See man lvextend for other options 11.5 G is the NEW total size of the disk we want to extend!

lvextend -L 11.5G /dev/base/data

Extend with 20G

lvextend -L +20G /dev/base/data

now we have to grow the filesystem /data

xfs\_growfs /data

Check if filesystems are ok, and only then release the snapshot

For ext2/ext3

resize2fs /dev/base/data

From: <https://wiki.inf.unibz.it/> - **Engineering-Tech Wiki**

Permanent link: **[https://wiki.inf.unibz.it/doku.php?id=tech:documentation:procedures:vm:vm\\_disk\\_expansion\\_lvm\\_xfs&rev=1271410075](https://wiki.inf.unibz.it/doku.php?id=tech:documentation:procedures:vm:vm_disk_expansion_lvm_xfs&rev=1271410075)**

Last update: **2019/01/16 10:03**

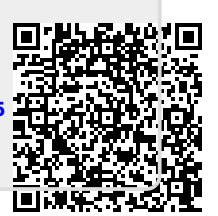